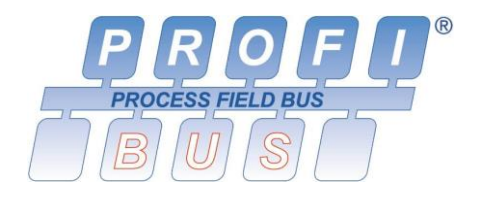

# <span id="page-0-1"></span>**Universal Remote Profibus WUC-713**

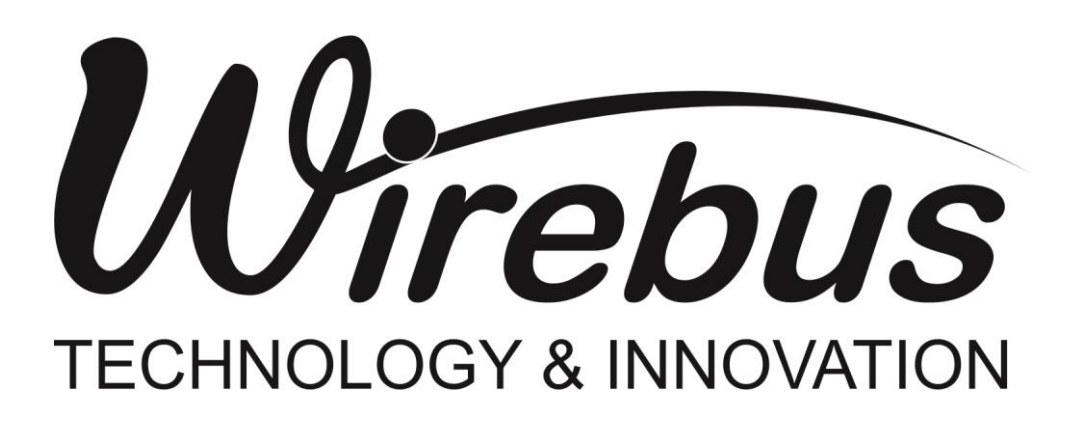

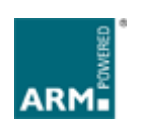

<span id="page-0-0"></span>**Manual do usuário**

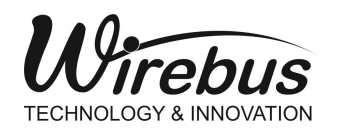

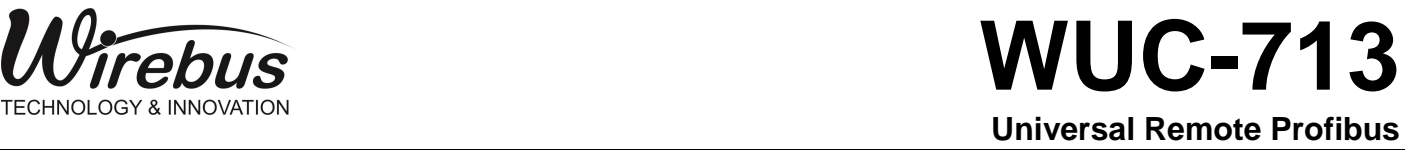

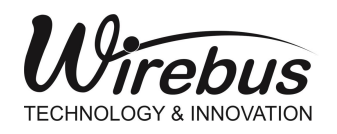

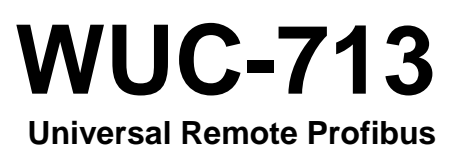

## Introdução

Obrigado por ter escolhido nosso [Universal Remote Profibus](#page-0-1) WUC-713. Para garantir o uso correto e eficiente, é imprescindível a leitura completa deste manual para um bom entendimento de como operar o WUC-713, antes de colocá-lo em funcionamento.

#### **Sobre este Manual**

- 1 Este manual deve ser entregue ao usuário final do WUC-713;
- 2 O conteúdo deste manual está sujeito à alterações sem aviso prévio;
- 3 Todos os direitos reservados. Nenhuma parte deste manual pode ser reproduzida, de qualquer forma, sem a permissão por escrito da Wirebus;
- 4 As especificações contidas neste manual estão limitadas aos modelos padrão e não abrangem produtos especiais, fabricados sob encomenda;
- 5 Todo o cuidado foi tomado na preparação deste manual, visando garantir a qualidade das informações.

#### **CUIDADO!**

O instrumento descrito por este manual técnico é um equipamento para aplicação em área técnica especializada. Os produtos fornecidos pela Wirebus passam por um rígido controle de qualidade. No entanto, equipamentos eletrônicos de controle industrial podem causar danos às máquinas ou processos por eles controlados, no caso de operações indevidas ou eventuais falhas, podendo inclusive colocar em risco vidas humanas. O usuário é responsável pela configuração e seleção de valores dos parâmetros do instrumento. O fabricante alerta para os riscos de ocorrências com danos tanto a pessoas quanto a bens, resultantes do uso incorreto do instrumento.

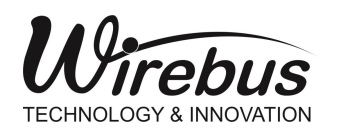

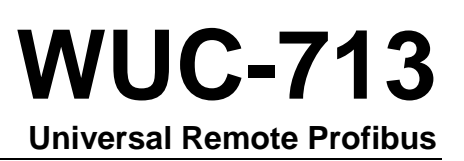

## Índice

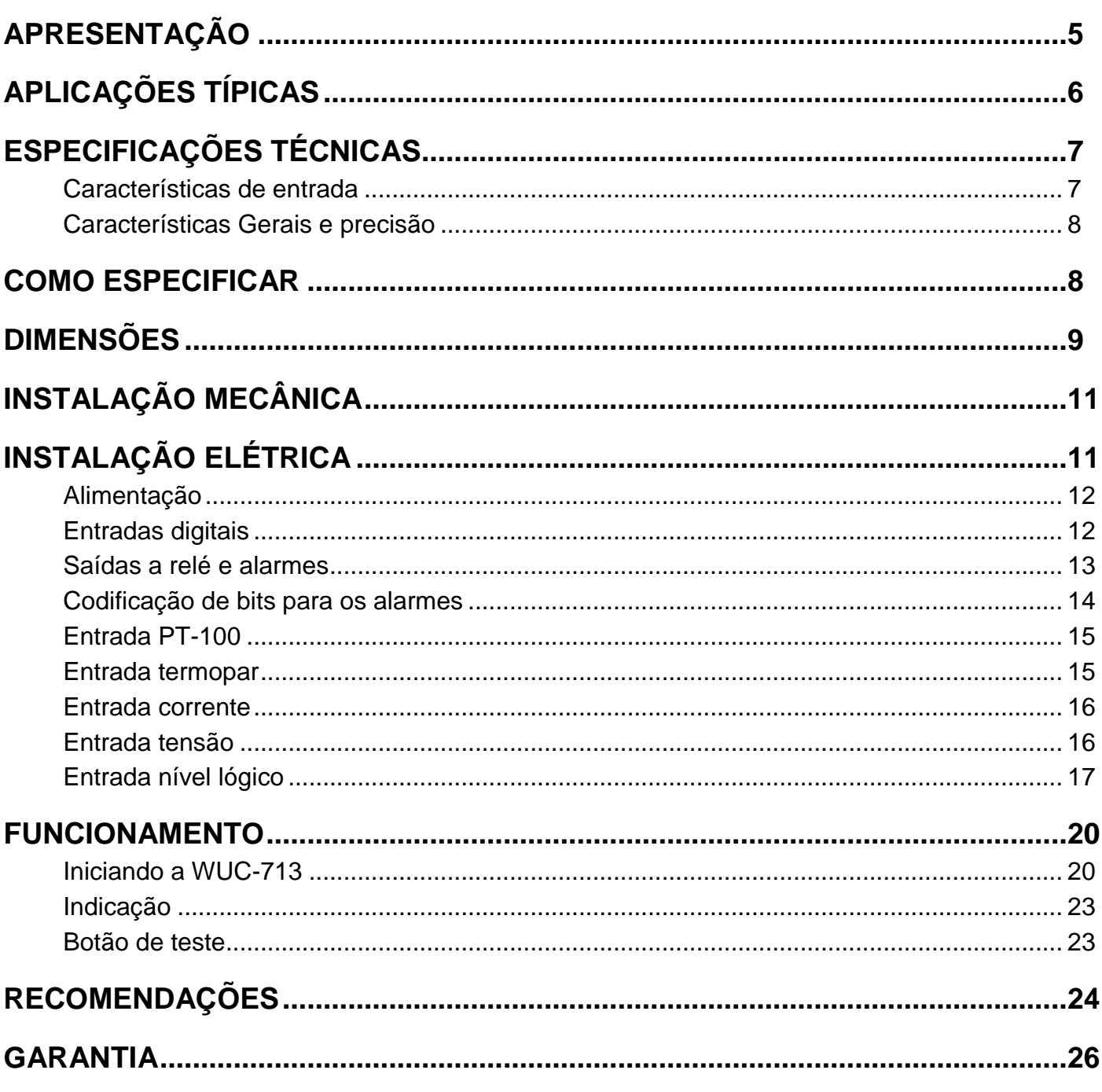

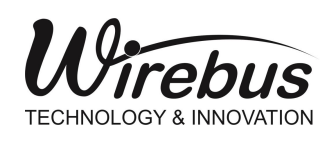

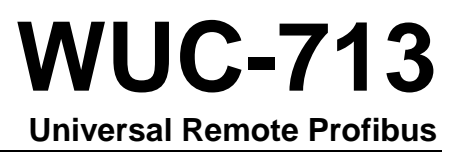

#### Apresentação

A [Universal Remote Profibus](#page-0-1) WUC-713 foi criada para promover versatilidade e robustez nas plantas industriais.

Com seu núcleo de processamento baseado em tecnologia ARM®, a WUC-713 oferece rapidez e acessibilidade às variáveis de campo através do protocolo Profibus DP em meio físico RS-485, possibilitando assim, a leitura em suas 16 entradas dos vários tipos de sinais e faixas como: termopares, sensores resistivos RTD´s, corrente, tensão, freqüência e níveis lógicos.

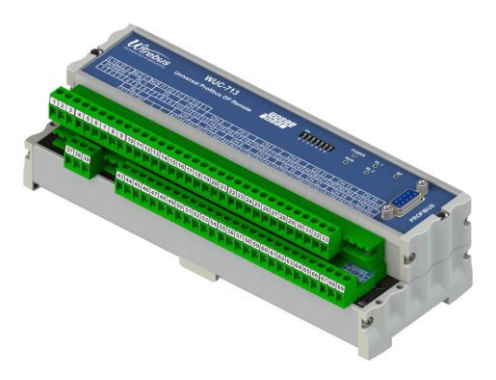

Os tipos de entradas e recursos são descritos abaixo:

- Termopares tipo J, K, T, R, S, E, N, B (ITS-90) com compensação de junta fria
- RTD tipo PT-100 (dois ou três fios)
- Corrente 0-20mA e 4-20mA
- Tensão 0-75mV, 0-5V e 0-10V
- Nível Lógico amplitude máxima 10Vdc
- Frequência até 10KHz com 4 canais simultâneos com sensibilidade de 0,3V a 50V
- 2 Entradas digitais isoladas para até 26V para reconhecimento de alarme e status.
- 2 Níveis de alarme por canal configuráveis Hi, Lo e Diferencial com histerese e delay de 1 a 10 segundos
- 2 Saídas a relé para status de alarme
- Conexão à borneira totalmente destacável tipo Plug-In

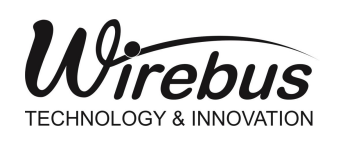

 **WUC-713 Universal Remote Profibus**

## Aplicações Típicas

A [Universal Remote Profibus](#page-0-1) WUC-713 é destinada aos diversos tipos de aplicações industriais, facilitando a concentração dos dados das variáveis de campo analógicas e digitais em pontos distribuídos. A topologia do tipo barramento utilizada no protocolo Profibus DP demonstra grande otimização nas aquisições remotas de variáveis e a WUC-713 concentra até 16 canais de sinais universais, fornecendo uma ótima relação custo-benefício. Desta forma é garantido um aumento na escalabilidade do processo e diminuição dos custos da planta. A topologia é descrita na Figura 2 Topologia rede Profibus com a WUC-713.

Todas as 16 entradas da WUC-713 possuem os dados das variáveis de campo tratados e confiáveis para os sistemas de supervisão e controle, sendo assim, as remotas universais podem ser amplamente utilizadas para colher os dados de quaisquer pontos de chão-de-fábrica.

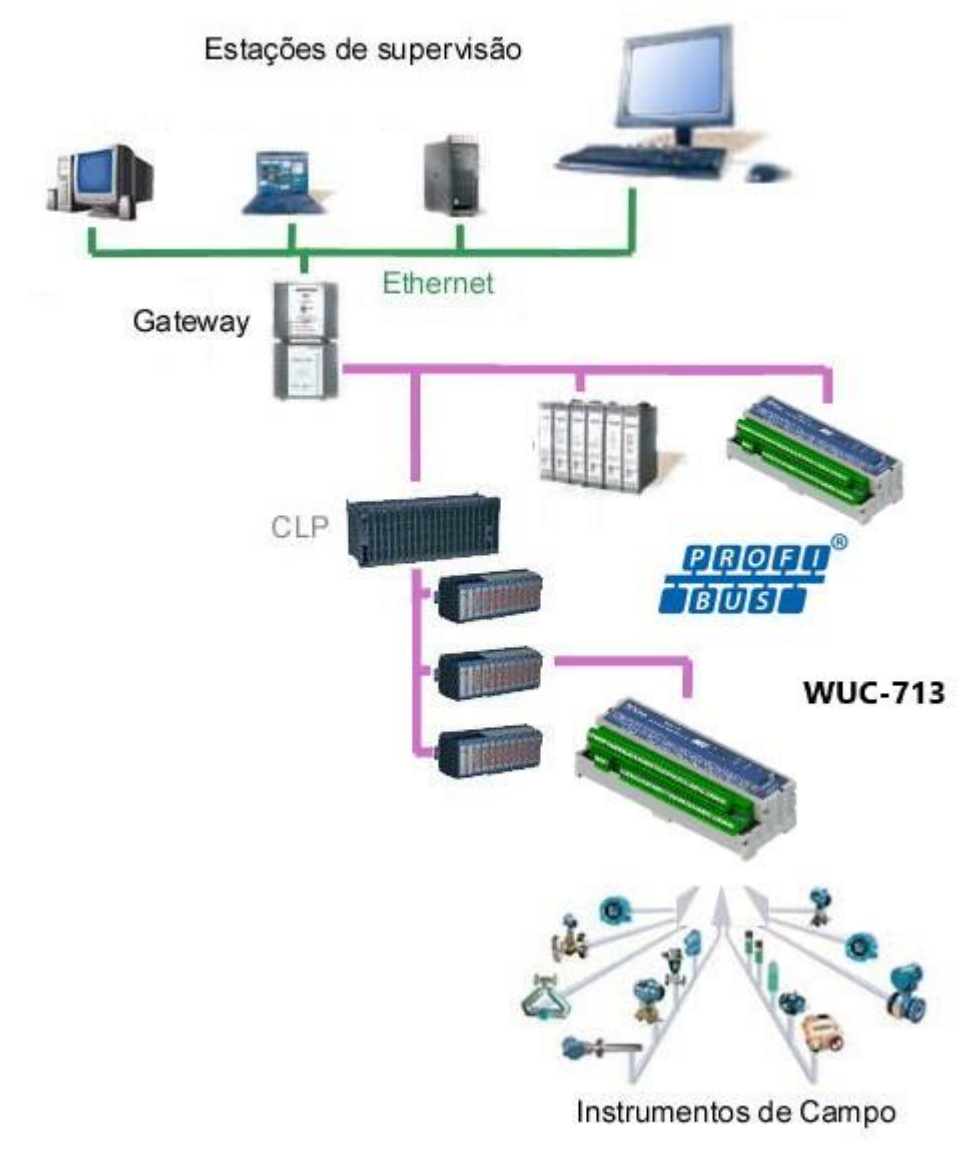

#### Figura 2 Topologia rede Profibus com a WUC-713

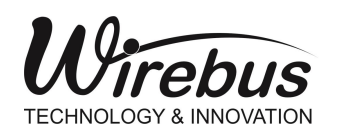

### Especificações Técnicas

#### **Características de entrada**

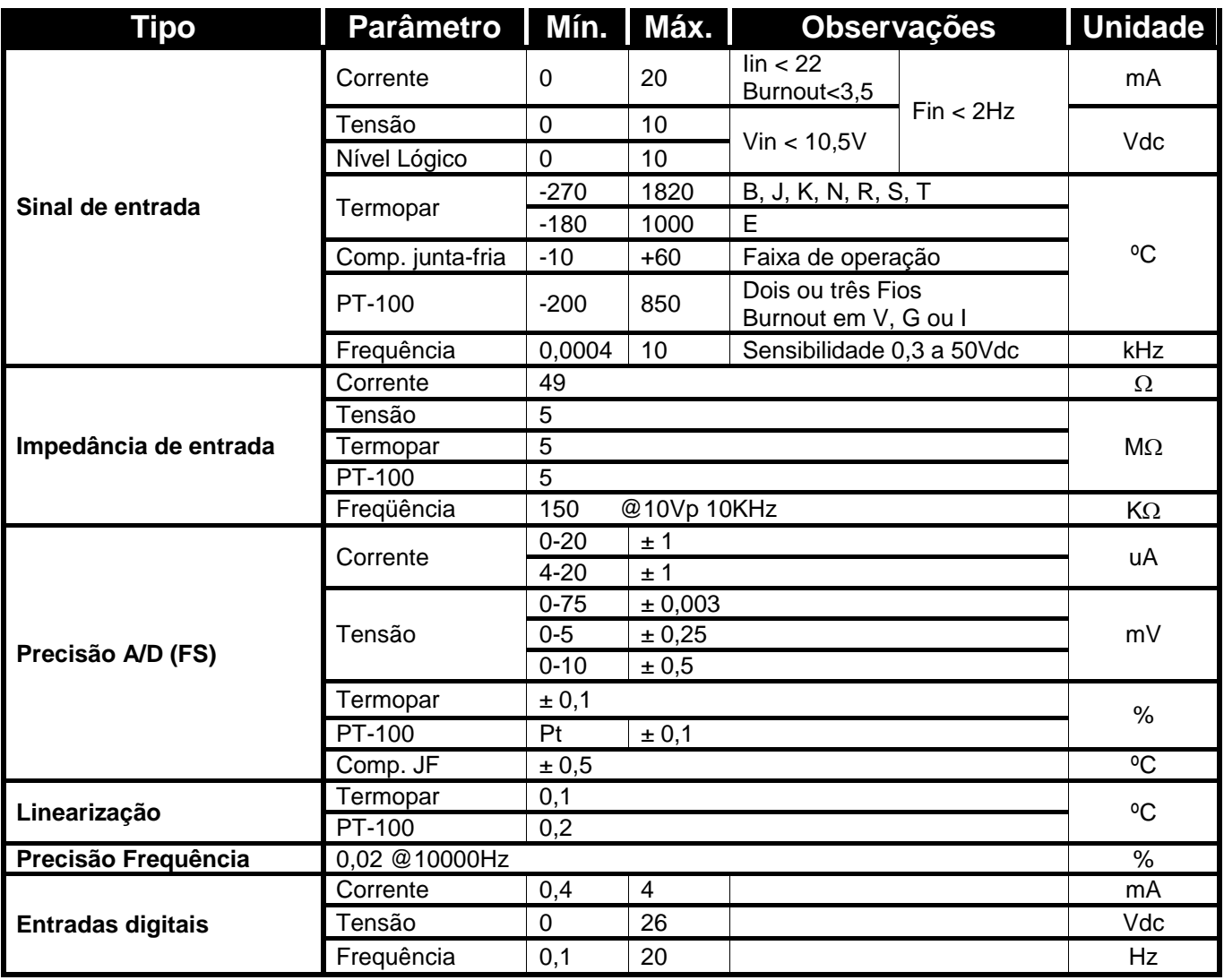

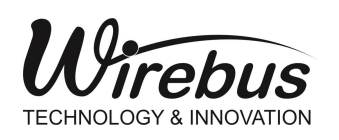

#### **Características Gerais e precisão**

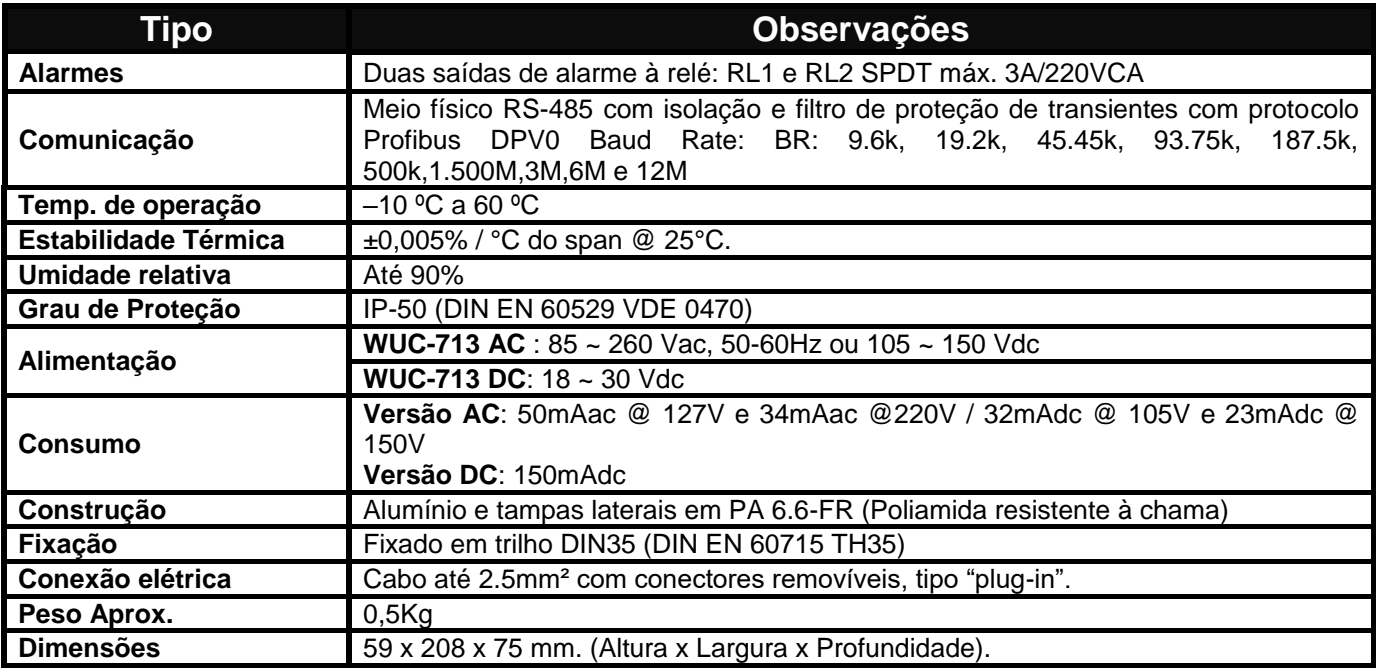

### Como Especificar

#### **WUC-\_13DP /\_\_\_\_ /\_\_**

#### **Acabamento**

- **7** Apenas a Remota (WUC-713)
- **9** Remota instalada em caixa à prova d'água (WUC-913)

#### **Alimentação**

**AC** 85 ~ 260 Vac ou 105 ~ 150 Vdc

**DC** 18 ~ 30 Vdc

#### **Detalhes**

- **M** Indica caixa à prova d'água metálica (WUC-913)
- **E** Disponibiliza borne universal para cada canal de entrada

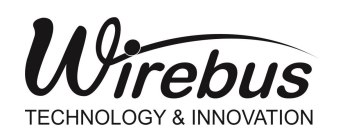

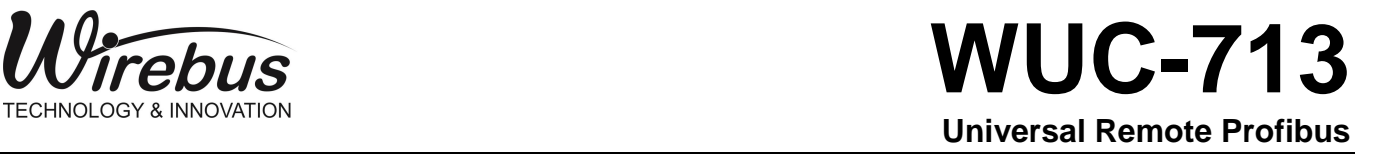

### Dimensões

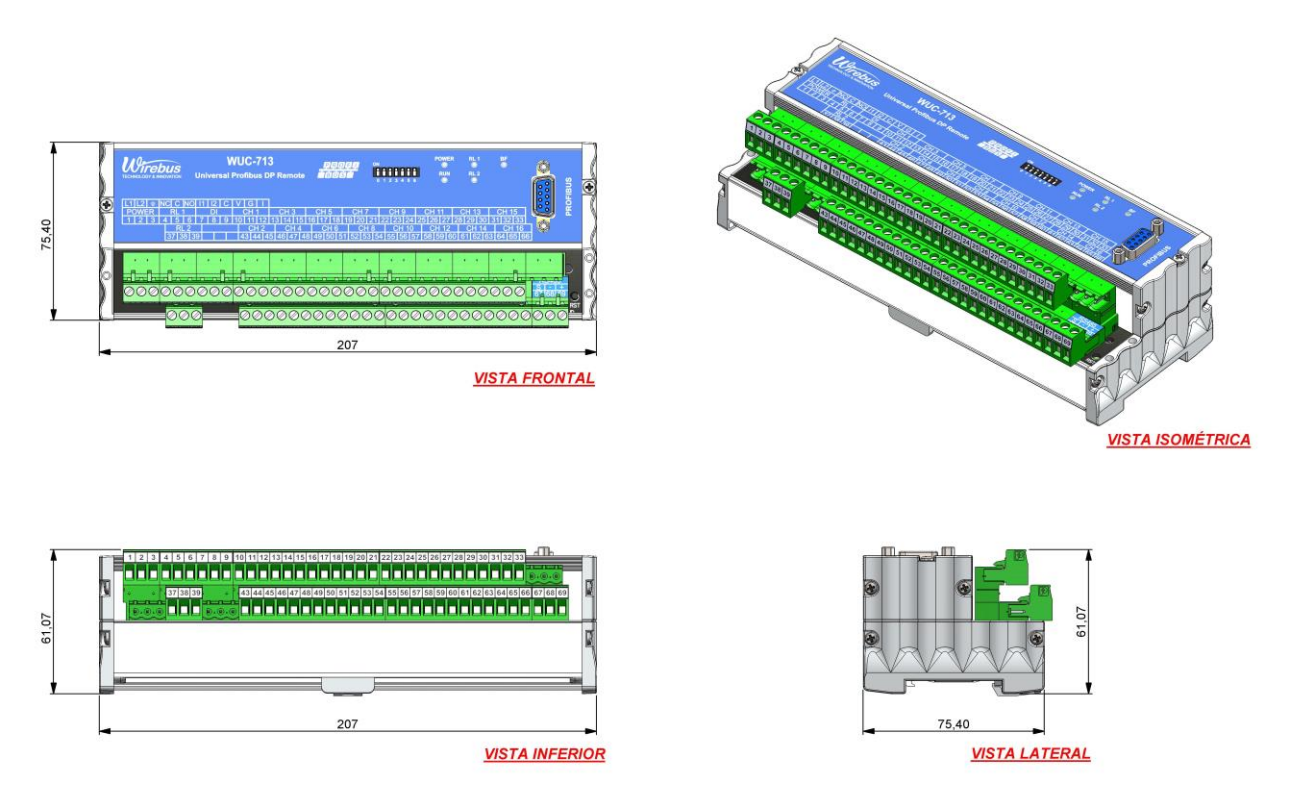

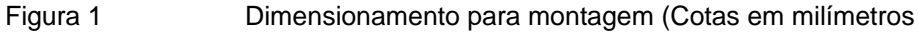

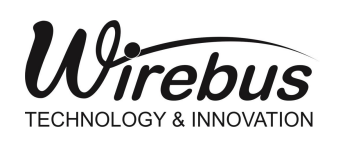

#### Instalação mecânica

Para promover uma correta instalação da [Universal Remote Profibus](#page-0-1) WUC-713, deve ser utilizado uma chave de fenda apropriada para não danificar as partes mecânicas. Recomendamos uma chave de fenda simples de 1/8" do tipo "borne". Os seguintes passos devem ser realizados com o auxílio da chave de fenda e instalado em trilho padronizado DIN 35mm. Conforme ilustrado.

1. Primeiramente posicione a parte inferior da WUC-713 no trilho DIN 35mm como mostra a [Figura .](#page-9-0)

2. Logo após pressionar a parte superior da WUC-713 até ouvir um clique. Para remoção da WUC-713, basta aplicar a força contrária à fixação, ou seja, forçar a **Figura 4** WUC-713 para cima e puxar para fora.

3. A WUC-713 foi desenvolvida para ser instalada em trilhos normalizados DIN35mm sendo que após a instalação, o equipamento deve permanecer bem fixado e não deve apresentar folga entre o trilho. Caso houver folga, o trilho pode não ser normalizado.

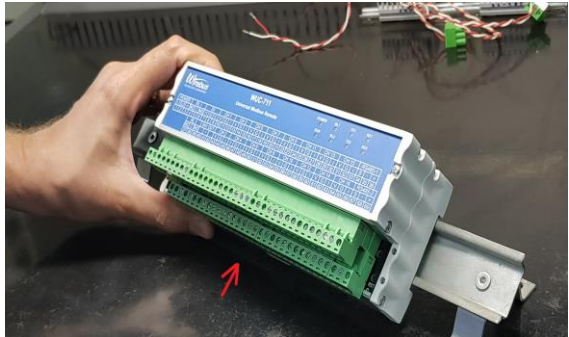

<span id="page-9-0"></span>

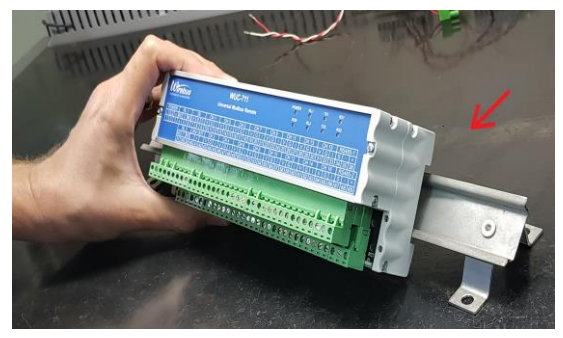

**Figura 5**

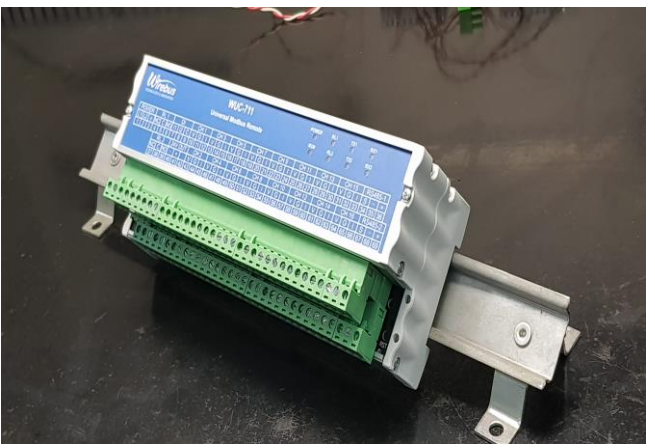

**Figura 6**

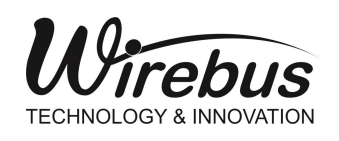

*ebus* **WUC-713 Universal Remote Profibus** 

## Instalação Elétrica

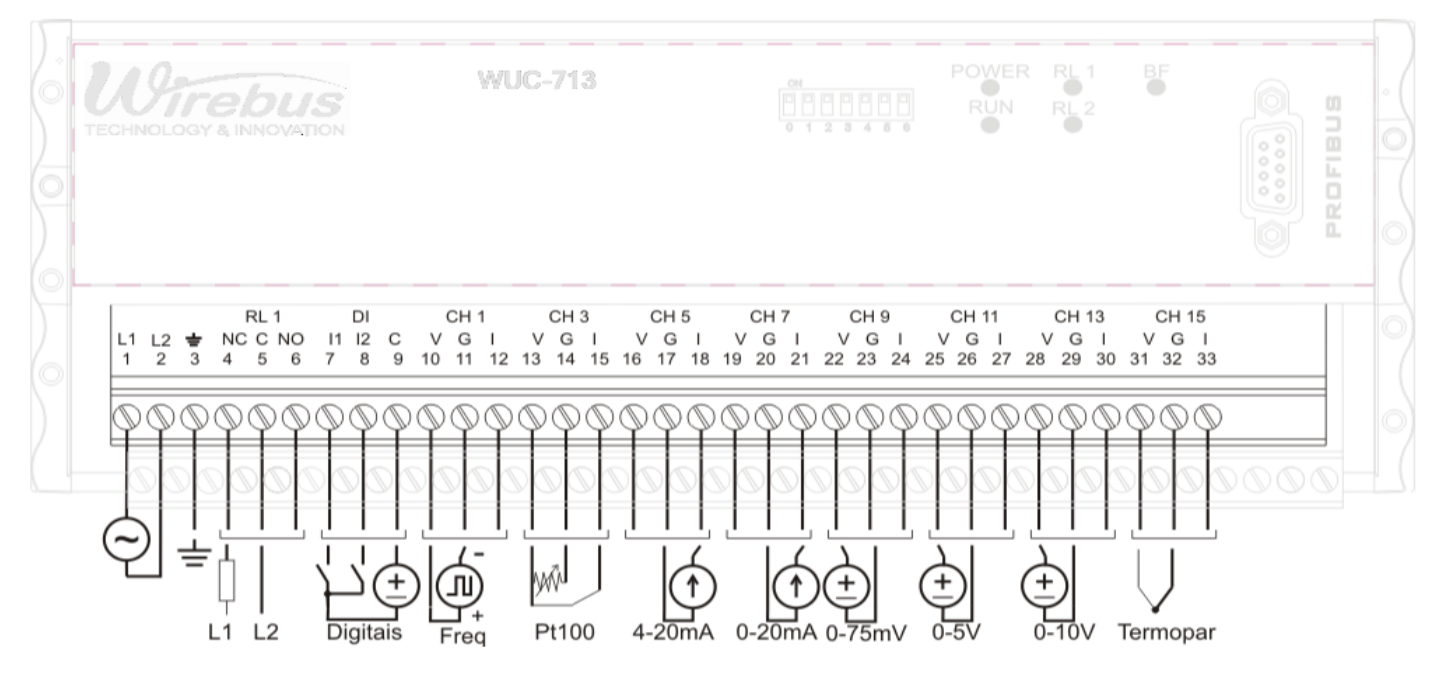

**Figura 7 Borneira Superior**

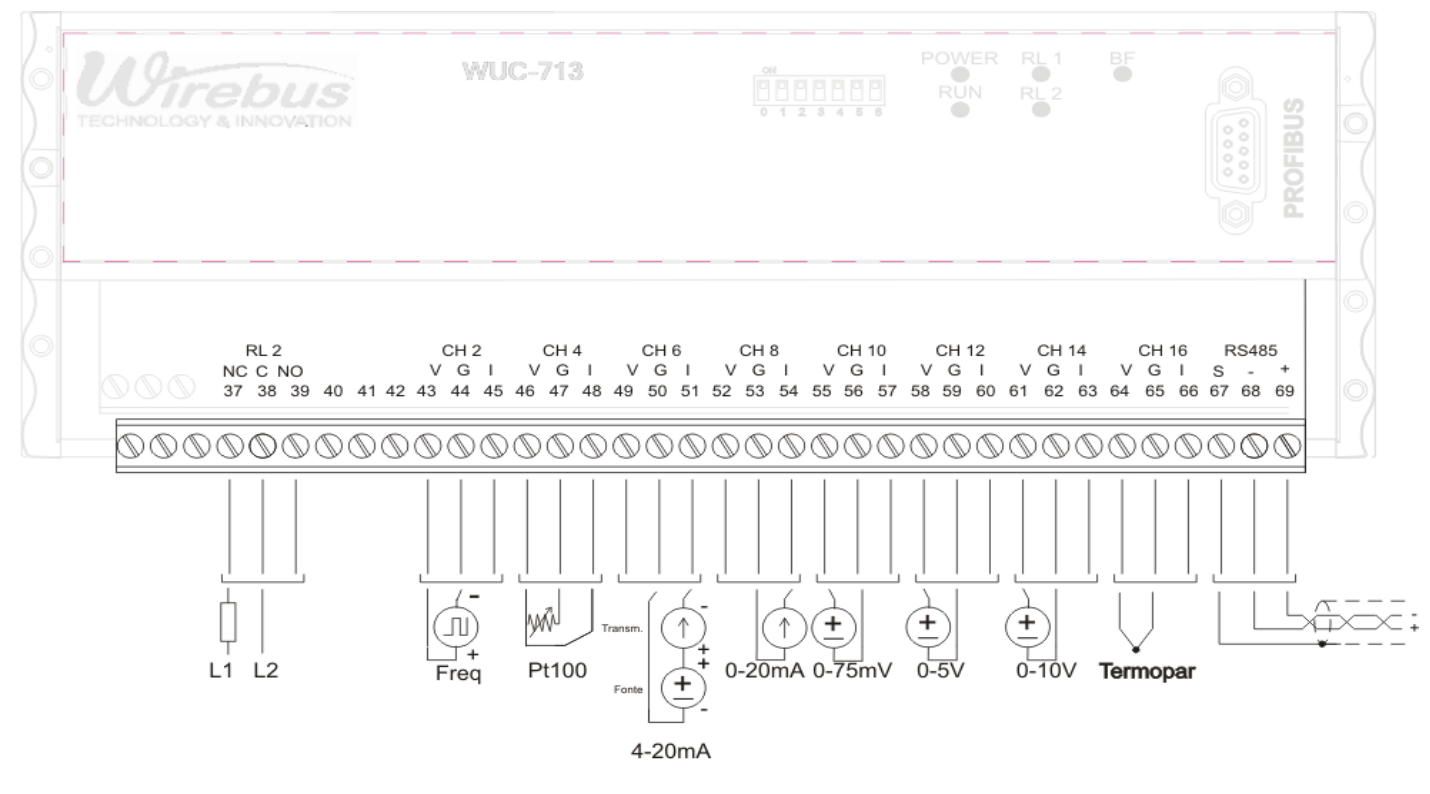

**Figura 8 Borneira Inferior**

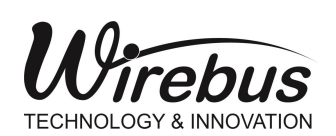

Wirebus **WUC-713 Universal Remote Profibus**

**Atenção:** todos os cabos devem ser "crimpados" com terminais tipo ilhós para cabo de até 1,5mm quando não especificado. A seleção dos tipos de entrada da WUC-713 é feita através da configuração dos parâmetros de cada entrada através da leitura do arquivo GSD e não existem jumpers de configuração. Para a interligação dos sinais analógicos, é recomendado o uso de cabos com malha para "blindagem" do sinal e o aterramento da malha deve ser feito em sua maioria, próximo ao instrumento de campo em apenas um ponto.

#### **Alimentação**

A WUC-713 AC deve ser alimentada através dos bornes 1 e 2 com tensão full-range com faixa de 90 a 260Vac ou 105 a 150Vdc. Já a WUC-713 DC deve ser alimentada através dos bornes 1 e 2 com tensão de 18 a 30 Vdc. O borne 3 é utilizado para aterrar a "massa" ao painel e recomenda-se utilizar cabos de 1,5mm² para as fases e 2,5mm² para o terra. O esquema elétrico é descrito ao lado.

*OBS.: Não há polaridade nos bornes de alimentação 1 e 2 para a versão*  WUC-713 *DC, ou seja, pode-se ligar tanto o positivo no borne 1 e o negativo no borne 2 quanto o positivo no borne 2 e o negativo no borne 1.*

#### **Entradas digitais**

As entradas digitais são utilizadas para reconhecimento e status dos alarmes. As duas entradas I1 e I2 são foto-acopladas, com sensibilidade de 1,6 a 24Vdc para nível lógico 1 e menor que 1,6 para nível lógico 0 e acionamento tipo NPN. A resposta à frequência é menor que 20Hz. As entradas digitais I1 e I2 são utilizadas como um flag de status para uso geral. O esquema elétrico é descrito ao lado onde os bornes 7 e 8 são as entradas NPN e o borne 9 o comum positivo da fonte.

As entradas digitais possuem registro de leitura e podem ser lidas através do *Slot 17 Digital Inputs*.

Bit 0 – Entrada 1 Bit 1 – Entrada 2

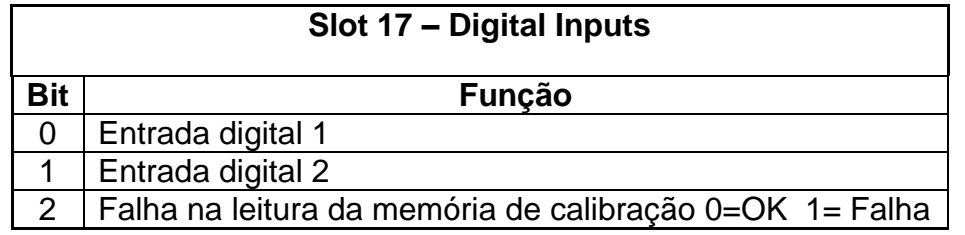

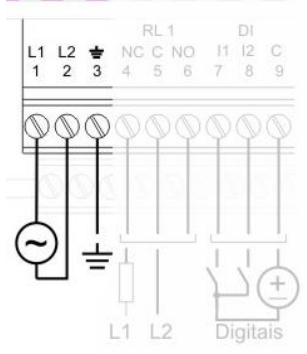

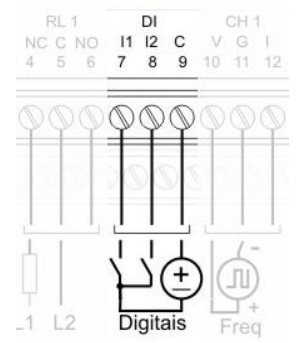

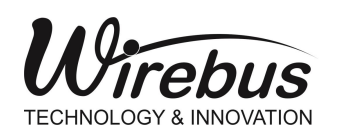

#### **Saídas a relé e alarmes**

As saídas digitais a relé podem ser utilizadas para uso geral, e podem ser configuradas pelo byte de saída ou *slot* 20 (Relay 1 and 2). As saídas apenas poderão ser *resetadas* através do acesso ao *Slot 19*, cuja tabela está descrita abaixo.

O esquema de ligação é fornecido ao lado para relé do tipo SPDT com o comum do contato nos bornes 5 e 38, os contatos NO em 6 e 39 e NC em 4 e 37.

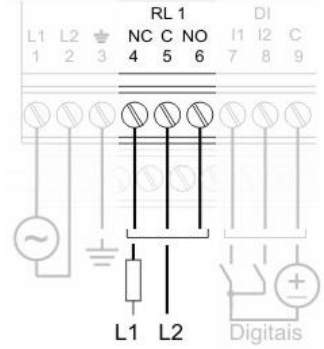

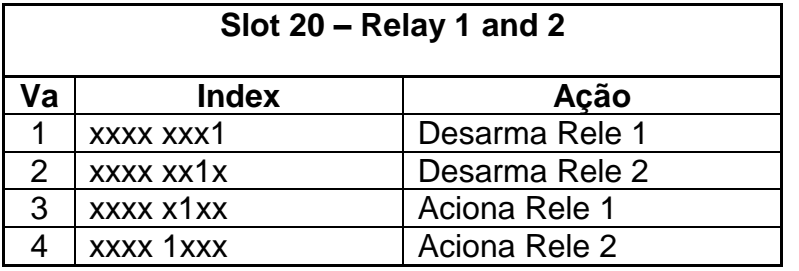

Bit 0 – Reset Saída 1 Bit 1 – Reset Saída 2 Bit 2 – Set Saída 1 Bit 3 – Set Saída 2

A WUC-713 possui dois alarmes independentes para cada canal de entrada totalizando 32 alarmes.

Cada alarme pode ser configurado com até 3 tipos de condições: Inoperante, Valor de Baixo, Valor de Alto e Diferencial.

Inoperante: Não há condição de alarme

Valor de Baixo: O Alarme é acionado assim que o valor da entrada for menor do Valor de Baixo

Valor de Alto: O Alarme é acionado assim que o valor da entrada ficar acima do Valor de Alto

Diferencial: O modo diferencial é definido pelo set-point e a histerese. O set-point define o ponto central da referencia do alarme e a histerese faz um acréscimo e decréscimo (bandas laterais) da faixa de acionamento, sendo que se a entrada estiver dentro da faixa de atuação, o alarme permanece desativado e se o sinal for maior ou menor do que a faixa definida, o alarme é acionado. Por exemplo, para definir uma faixa livre de acionamento do alarme que compreende de 400 a 600, basta definir o set-point em 500 e a histerese 100. Logo a WUC-713 faz 500+100 e 500-100 e os valores compreendidos fora da faixa são entendidos como estado de alarme.

A histerese é o termo relativo ao retardo entre a atuação e desatuação de uma determinada condição. Na WUC-713 o modo de operação pode mudar de acordo com a Condição de Alarme selecionada.

Por exemplo:

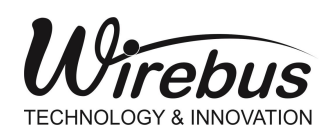

Com Valor de baixo selecionado, o acionamento só ocorrerá depois de o valor de entrada for menor do que o set-point e desacionará quando for maior que o set-point mais a histerese.

Com Valor de alto selecionado, o acionamento só ocorrerá depois de o valor de entrada for maior do que o set-point e desacionará quando for menor que o set-point menos a histerese.

O set-point define o ponto de ajuste dos acionamentos dos alarmes.

A tabela abaixo indica cada bit entre canais e alarmes (4 bytes).

#### **Codificação de bits para os alarmes**

**Slot 18 – Alarm 1 Valor Byte 0 Ação** 1 xxxx xxx1 | Alarme 1 canal 1 2  $\vert$  xxxx xx1x  $\vert$  Alarme 1 canal 2  $3$  xxxx x1xx Alarme 1 canal 3 4 xxxx 1xxx Alarme 1 canal 4 5 xxx1 xxxx Alarme 1 canal 5<br>6 xx1x xxxx Alarme 1 canal 6 6 xx1x xxxx Alarme 1 canal 6 7 x1xx xxxx Alarme 1 canal 7 8 1xxx xxxx Alarme 1 canal 8

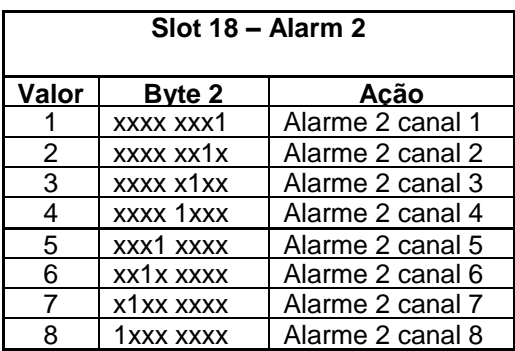

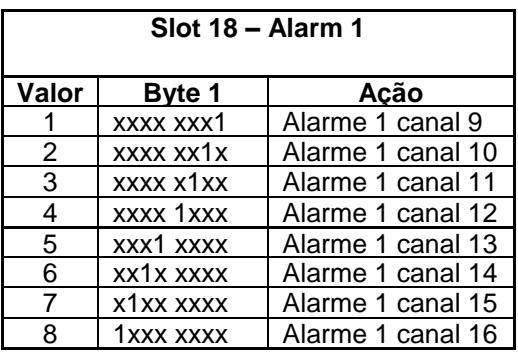

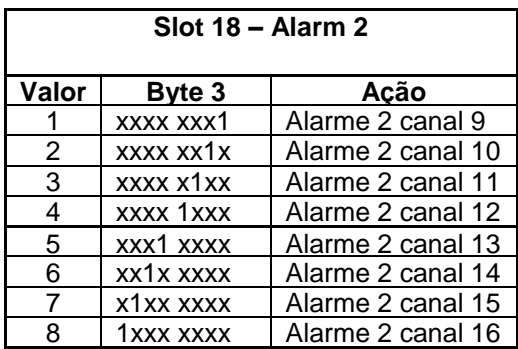

Obs: Para utilizar valores negativos em configurações como set point ou histerese, use: *65536 – valor\_negativo*. Por exemplo, para set point a -100 °C, use: **65536 – 100 = 65436.**

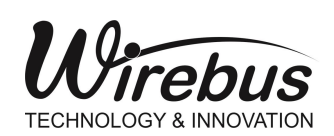

WUC-713 **Universal Remote Profibus** 

#### **Entrada PT-100**

As entradas do tipo PT-100 são linearizadas conforme ITS-90 e com um circuito de fonte de corrente e compensação de cabo, a WUC-713 elimina o efeito de carregamento da linha e medição de sensores resistivos, tornando-se um preciso sistema de medição de temperatura. Os bornes de medição do sensor são sinal (G) e comuns (V e I) dos canais CH1 a CH16 e a medição de compensação de cabo é feita nos bornes **I** referenciado ao **G**.

 Caso os cabos do PT-100 não estiverem conectados ou em aberto, um sinal de Burn-Out será representado através da indicação de -200° Celsius (-2000) no canal correspondente.

 A WUC-713 detecta a ausência do sensor e desabilita os estados de alarme relativos ao canal em aberto.

As entradas do tipo PT-100 possuem registro de leitura e podem ser lidas desde o Slot 1 ao Slot 16 (Channel 1 ao Channel 16) e configuradas como PT-100 através do parâmetro Sensor Type de cada canal.

A escala do sinal é dada por: *T*\*10, ou seja, para 100ºC o valor do canal é de 1000.

*OBS.:* O usuário deverá observar a ligação correta do cabos (sinal  $\rightarrow$  G e comuns  $\rightarrow$  V e I), *pois em caso de inversão de cabos o canal não irá indicar o valor da temperatura. Independentemente dos outros canais estarem invertidos ou não, apenas um canal com cabo invertido irá prejudicar a leitura de todos os canais de entrada configurados para PT-100.*

#### **Entrada termopar**

As entradas do tipo termopar são linearizadas conforme ITS-90 e com um circuito de compensação de junção, a WUC-713 elimina o efeito Seeback presente na ligação dos condutores, tornando-se um eficaz sistema de medição para elevadas temperaturas ou com altos diferenciais. Os bornes de medição do sensor são positivo (V) e negativo (G) dos canais CH1 a CH16. O borne linha (I) não é utilizado nessa configuração.

As entradas do tipo termopar possuem registro de leitura e podem ser lidas desde o Slot 1 ao Slot 16 (Channel 1 ao Channel 16) e

configuradas como termopar através do parâmetro Sensor Type de cada canal como J, K, T, R, S, E, N, B.

A escala do sinal é dada por: *T*\*10, ou seja, para 100ºC o valor do canal é de 1000.

*OBS.: A remota não possui burnout detection para entradas de tensão, sendo assim, para evitar que o sinal fique flutuando (quando não já sensor conectado ao canal) configure este canal como "Sem Entrada" (desabilitado) ou faça um curto-circuito entre os terminais V e G para manter a leitura em 0 (zero).*

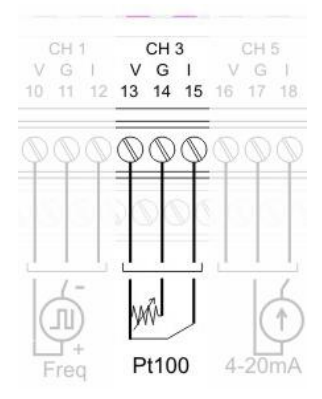

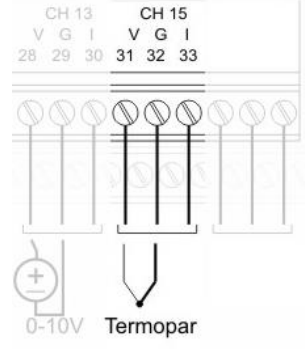

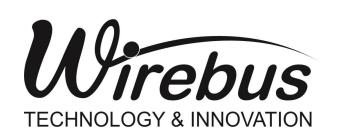

#### **Entrada corrente**

A WUC-713 possui dois tipos de configuração de entrada de corrente: 0-20mA e 4-20mA. Para os dois tipos é mostrado o esquema ao lado onde o positivo do loop de corrente vai ligado ao borne linha (I) e o negativo ao borne (G) dos canais CN1-CN16. O borne positivo (V) não é utilizado nessa configuração.

As entradas de corrente possuem registro de leitura e podem ser lidas desde o Slot 1 ao Slot 16 (Channel 1 ao Channel 16) e configuradas como 0-20mA ou 4-20mA através do parâmetro Sensor Type de cada canal.

A escala do sinal é dada por: *mA*\*1000, ou seja, para 20mA o valor do canal é de 20000. *OBS.: O burnout é representado sempre que o sinal de 4-20mA for inferior a 3,5mA.*

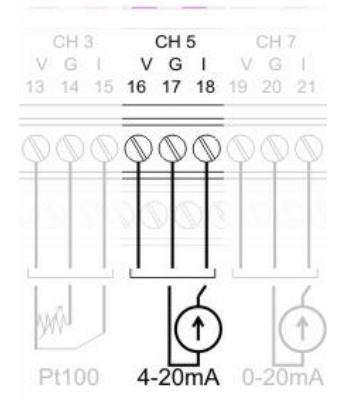

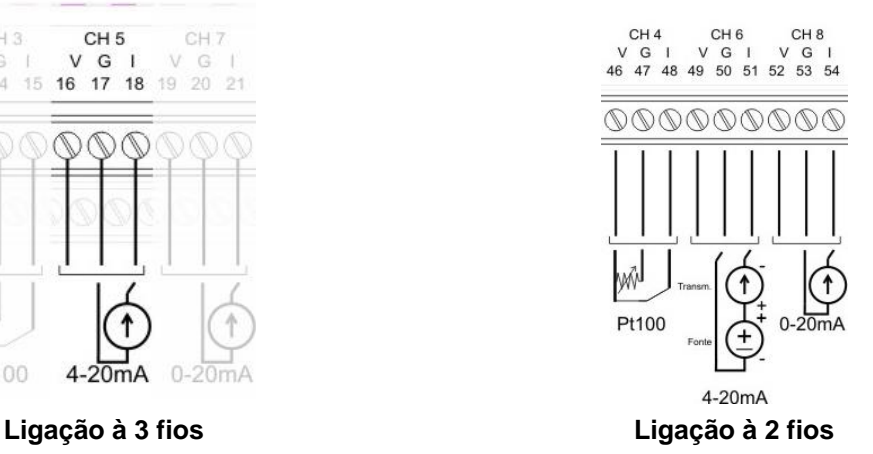

#### **Entrada tensão**

A WUC-713 possui três tipos de configuração de entrada de tensão: 0-75mV, 0-5V e 0-10V.

Para os três tipos é mostrado o esquema ao lado onde o positivo vai ligado ao borne (V) e o negativo ao borne (G) dos canais CN1-CN16. O borne linha (I) não é utilizado nessa configuração.

As entradas do tipo tensão possuem registro de leitura e podem ser lidas desde o Slot 1 ao Slot 16 (Channel 1 ao Channel 16) e configuradas como 0-75mV, 0-5V ou 0-10V através do parâmetro Sensor Type de cada canal.

A escala do sinal é dada por: *V*\*1000, ou seja, para 10V o valor do canal é de 10000.

CH 11 CH 13  $\overline{u}$  $\mathsf{G}$ G 25 26 28 29 30

Termopar

**OBS.:** O valor máximo de tensão aceitável para o perfeito funcionamento de cada canal *da* WUC-713 *é de 10,5V.*

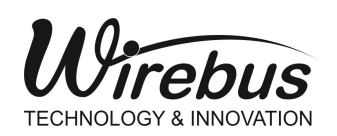

#### **Entrada nível lógico**

A WUC-713 possui configuração de entrada de nível lógico com sensibilidade de 0 a 10Vdc. A entrada de nível lógico possui uma histerese que compreende de 3 a 5V, ou seja, para nível lógico 0 a faixa é compreendida é de 0 a 3V e para nível lógico 1 a faixa é de 5 a 10V.

A resposta em frequência está abaixo de 2Hz.

 Ao lado é descrito o esquema onde o positivo vai ligado ao borne (V) e o negativo ao borne (G) dos canais CN1-CN16. O borne linha (I) não é utilizado nessa configuração.

As entradas de nível lógico possuem registro de leitura e podem ser lidas desde o Slot 1 ao Slot 16 (Channel 1 ao Channel 16) e configuradas como Nível Lógico através do parâmetro Sensor Type de cada canal.

A escala do sinal é dada por: *NL*\*1, ou seja, para nível lógico "1", o valor do canal é de "1".

*OBS.: O valor máximo de tensão aceitável para o perfeito funcionamento de cada canal da* WUC-713 *é de 10,5V.*

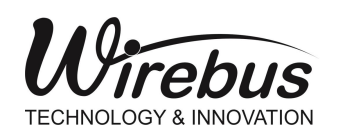

Wirebus WUC-713 **Universal Remote Profibus**

#### Entrada Frequência

A WUC-713 possui configuração de entrada em freqüência com sensibilidade de 0,3 a 50Vdc com leitura de 0,3Hz até 10KHz. Ao lado é descrito o esquema onde o positivo vai ligado ao borne (V) e o negativo ao borne (G) dos canais CN1-CN4. O borne linha (I) não é utilizado nessa configuração.

As entradas de nível lógico possuem registro de leitura e podem ser lidas desde o Slot 1 ao Slot 4 (Channel 1 ao Channel 4) e configuradas como Freqüência através do parâmetro Sensor Type de cada canal.

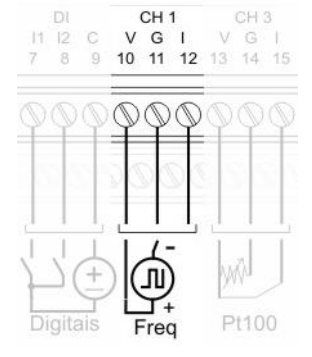

A escala do sinal é dada por: *Hz*\*1, ou seja, para 10Hz o valor do canal é de 10.

#### Comunicação Profibus DP

A WUC-713 possui um canal de comunicação serial utilizando o protoloco Profibus DPV0 através do meio físico RS-485. A indicação é feita por meio do led BF (Bus Fail em vermelho), podendo estabelecer comunicação com diferentes taxas como: 9600, 19200, 45450, 93750, 187500, 500000, 1.500M, 3M, 6M e 12M.

Ao lado é descrito o esquema de ligação da comunicação onde o positivo (+) vai ligado ao borne 69 e o negativo (-) ao borne 68, sendo que a malha vai ligada ao borne 67.

*OBS.: Pode ser encontrado em alguns equipamentos a nomenclatura A (Verde) e B (Vermelho) para sinais de comunicação Profibus. Neste caso deve-se interligar aos sinais negativo (-) e positivo (+) respectivamente.*

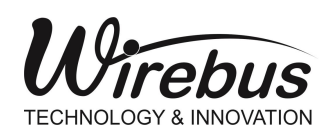

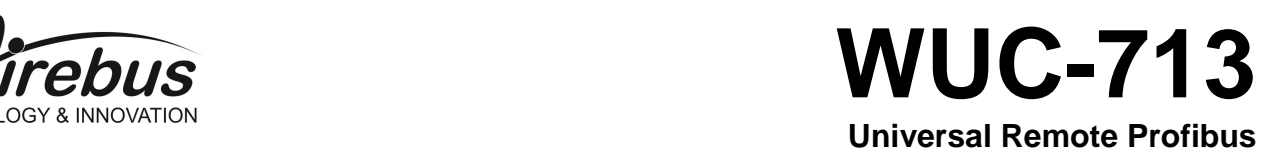

Para a utilização com conectores DB9 convencionais ao protocolo Profibus DP, a WUC-713 apresenta em seu frontal o conector DB9 fêmea, que deverá ser utilizado com conectores padrões sendo que o acesso aos cabos do barramento de comunicação ficam na parte inferior.

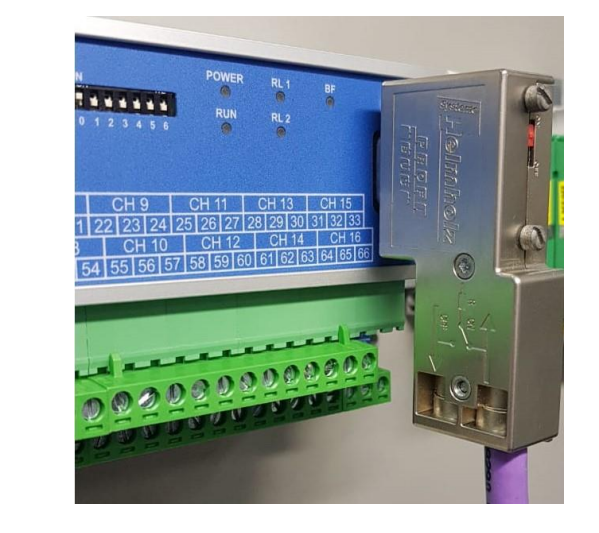

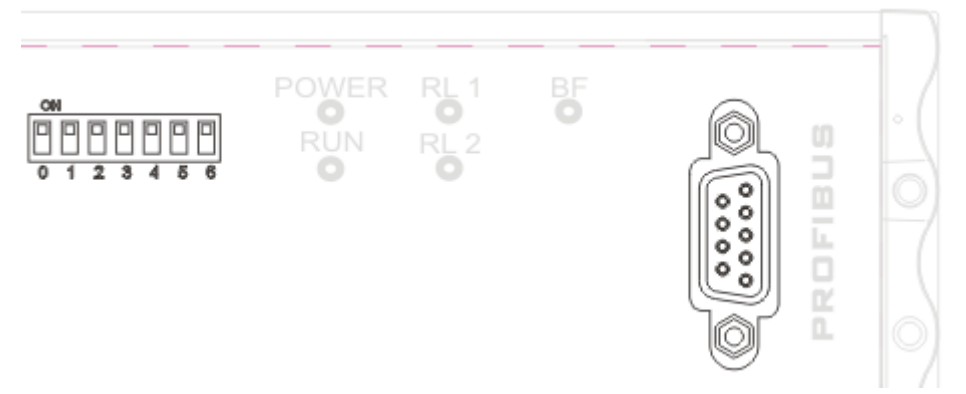

Para endereçar a WUC-713 no barramento, basta selecionar a posição de cada chave no frontal de forma a obter um único endereço que represente a base binária compreendida de 1 a 125, como por exemplo:

 $1.(2^0) + 0.(2^1) + 1.(2^2) + 0.(2^3) + 0.(2^4) + 0.(2^5) + 0.(2^6) = 5$ 

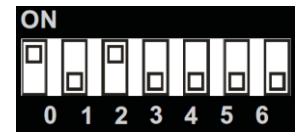

**OBS.:** Caso o endereço definido pelo usuário for maior que 125, a WUC-713 *indicará falha através do LED RUN, que piscará continuamente com uma frequência de 2Hz após ser energizado.*

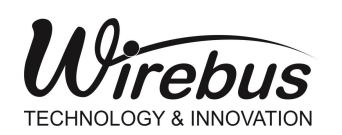

*Urebus* WUC-713 **Universal Remote Profibus**

#### Funcionamento

#### **Iniciando a WUC-713**

A [Universal Remote Profibus](#page-0-1) WUC-713 foi desenvolvida para aliar as vantagens na distribuição e coleta das variáveis de campo com a compatibilidade com protocolo Profibus DP, podendo ter todas as suas entradas e configurações acessadas através do protocolo para equipamentos controladores e sistemas de supervisão

Através do arquivo GSD e softwares como Simatic Manager © e Sycon©, é possível configurar todos os parâmetros de forma estruturada.

Abaixo segue alguns itens relacionados à estrutura da [Universal](#page-0-1)  [Remote](#page-0-1) WUC-713:

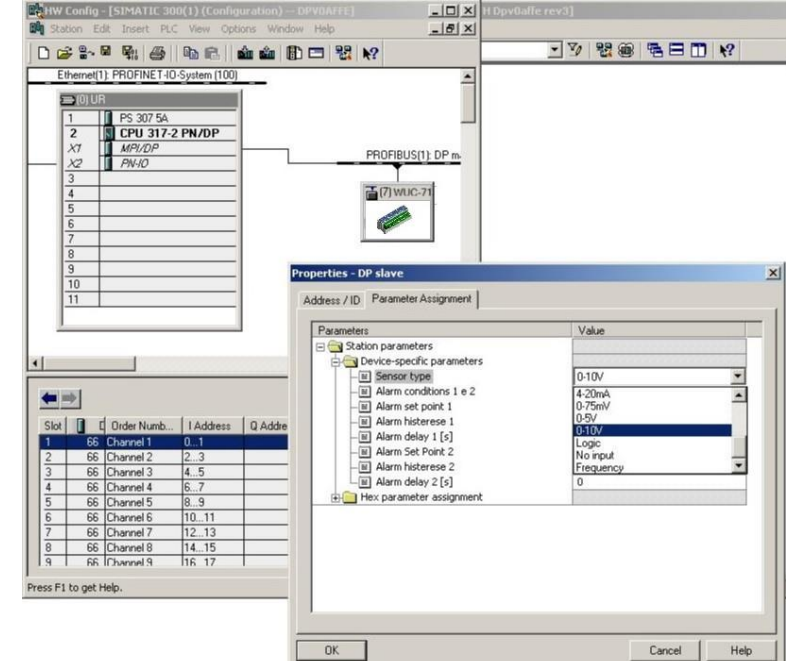

#### **Configuração:**

- Seleção de tipos de sensor
- Ajustes de offset para cada sensor selecionado
- Seleção do tipo de alarme: baixo, alto ou diferencial.
- Ajustes de histerese para os alarmes
- Ajustes do set-point para os alarmes
- Dados "Little endian" (ex.: Canal1[**0..1**], Canal2[**2..3**] **0** e **2** menos significativos)

#### **Alarmes Saída:**

- Tabela de seleção das saídas para os canais de entrada
- Todos os canais podem ser configurados para acionar as saídas
- Cada canal pode geral uma combinação de acionamento das saídas
- Reset das saídas 1 e 2.

#### **Indicação por leds**

Indicação de operação e comunicação por leds no frontal do equipamento.

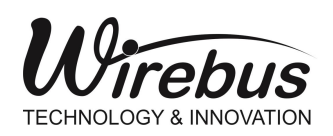

Para alguns configuradores, é importante observar que os módulos presentes na WUC-713 **devem** ser inseridos manualmente e em ordem com que são mostrados, por exemplo: Channel 1,2,3 .. 16; Digital Inputs; Ambient temp.; Alarms 1 and 2; Relay 1 and 2.

Para um perfeito funcionamento, todos os módulos devem ser inseridos de acordo com a janela abaixo:

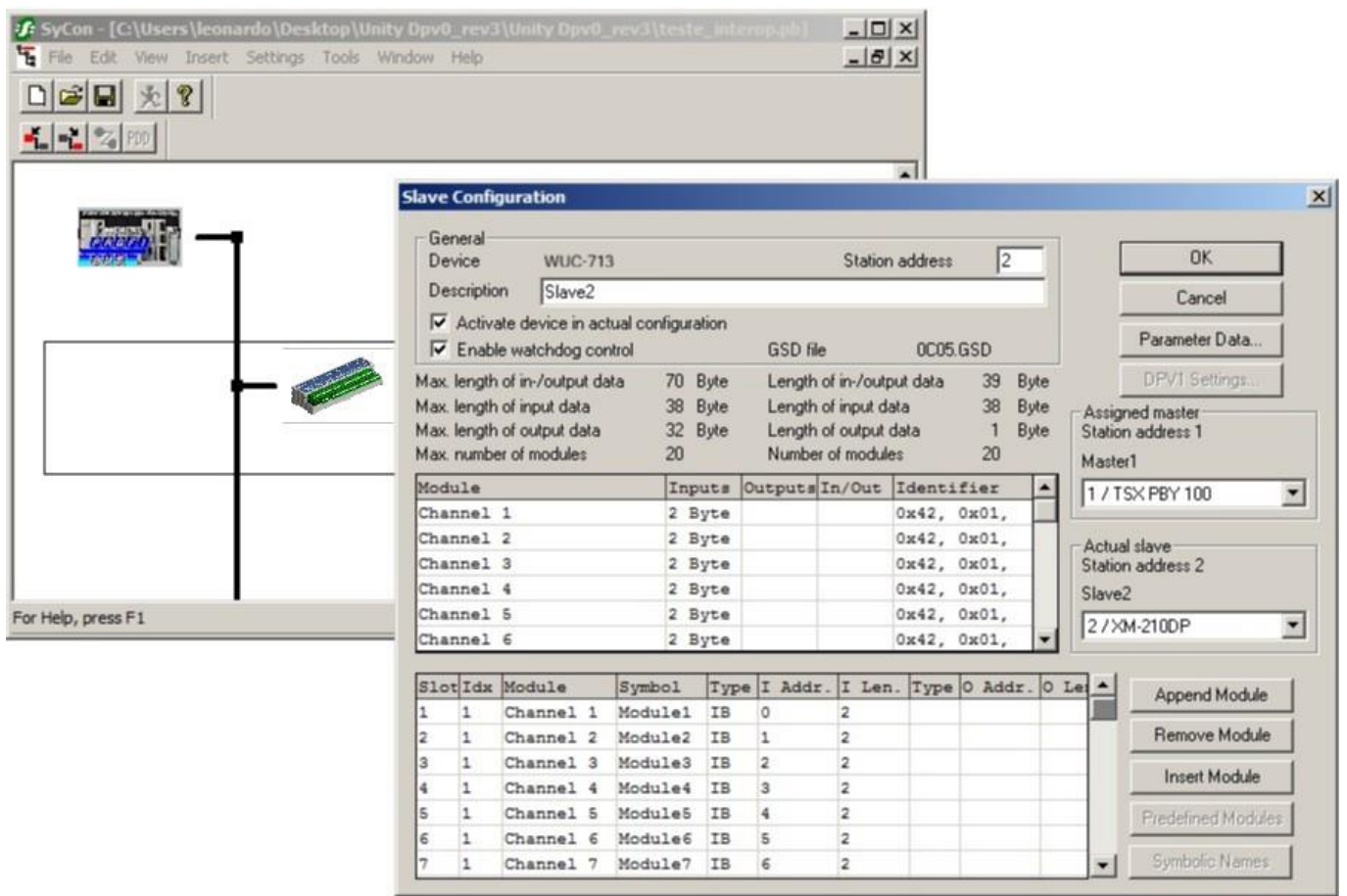

Caso a sequência dos módulos não esteja em ordem correta, ocorrerá mal funcionamento do equipamento.

Quando for utilizado mais de um escravo no barramento, basta selecionar o escravo e copiar para os demais endereços da rede, sendo que todos os módulos e parâmetros do escravo pré-configurado também serão copiados, porém deve ser modificado o endereço *I Addr.* para o próximo endereço disponível na tabela de memória do CLP.

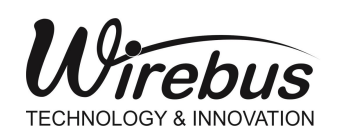

#### Para alguns configuradores, a opção de "endianess" pode ser definida:

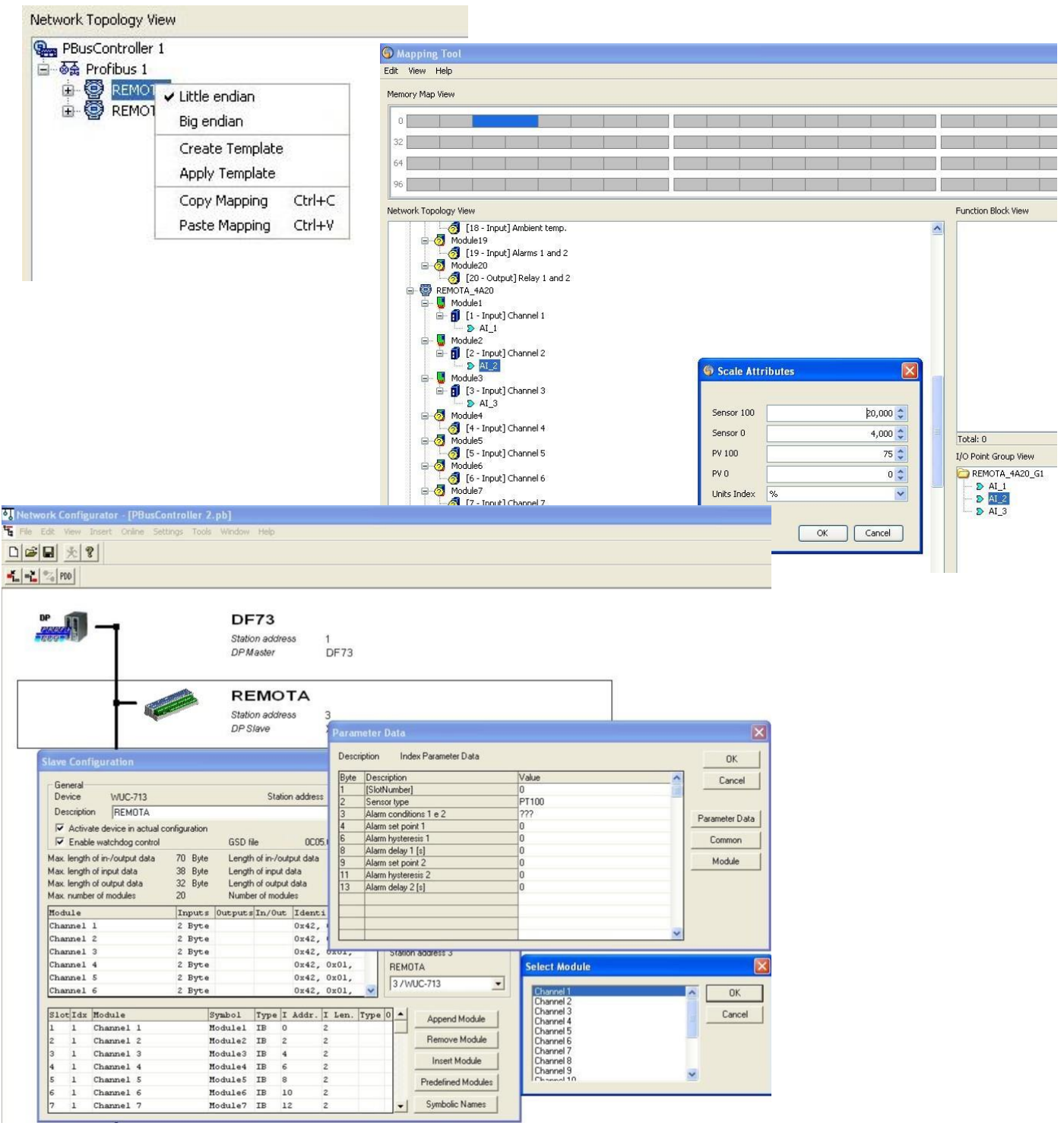

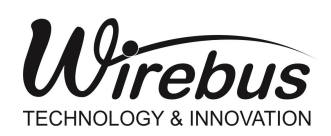

CH 16

#### **Indicação**

A WUC-713 possui leds de indicação para os estados de:

- Power: indica que a WUC-713 foi energizada.
- RUN: Indica o modo de operação de execução: Na inicialização, o led RUN pisca com uma frequência de 5 vezes por segundo e após 5 segundos permanece aceso;

Se o led permanecer piscando após o período de 5 segundos, significa que existe alguma falha de operação.

- RL1 e 2: Os estados dos relés 1 e 2.
- BF: Se o Bus Fail estiver acionado, significa que a WUC-713 não está em Data Exchange.

#### **Botão de teste**

O botão de teste, cituado ao lado da borneira da WUC-713 (vide imagem ao lado), pode ser utilizado para qualquer propósito, pois disponibiliza um bit de *status* junto ao registro de leitura das entradas digitais e pode ser lido através do *Slot 17 Digital Inputs*.

Bit 3 – Chave

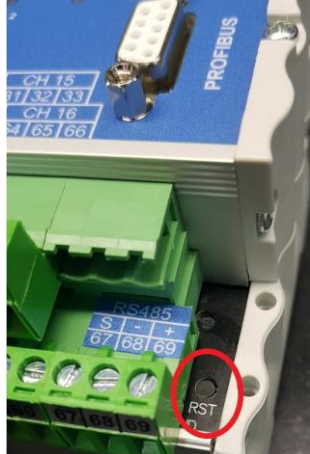

**ROFIBU** 

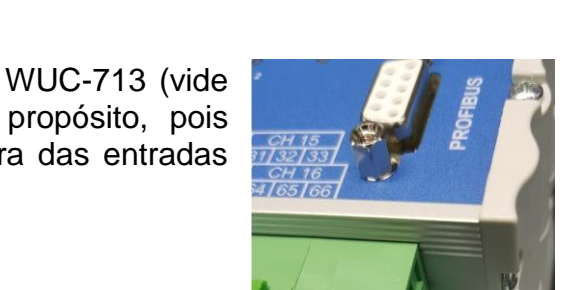

28/29/30

CH 14 59 60 61 62 63 64 65 66

CH 12

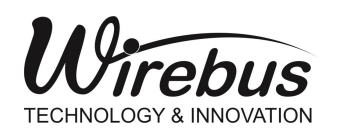

## Recomendações

É recomendado ao usuário que somente utilize ferramentas e equipamentos apropriadas para a instalação e manutenção do seu WUC-713.

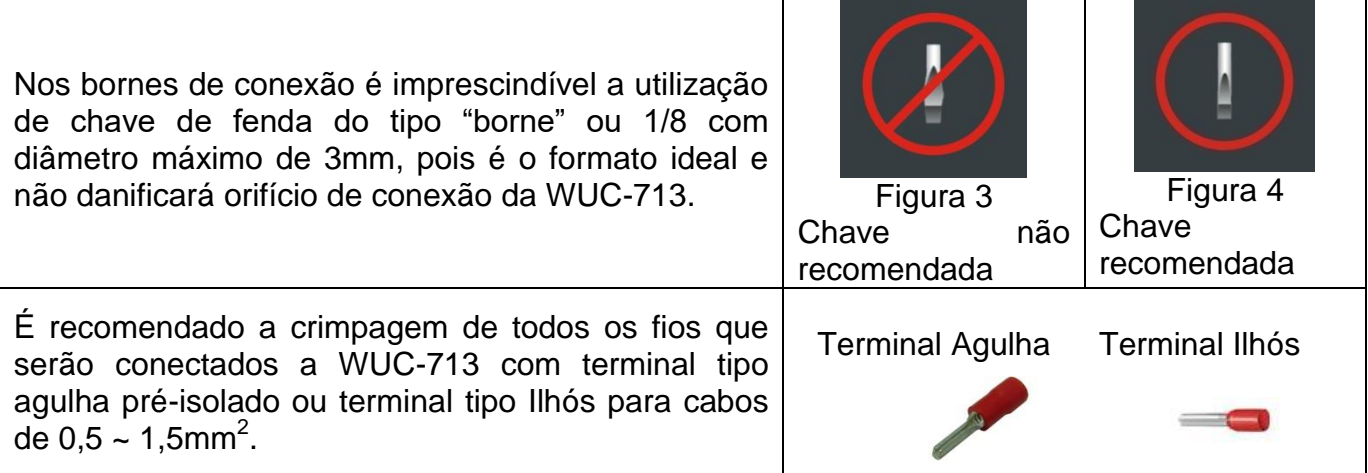

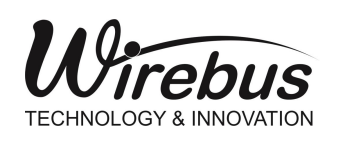

## **Garantia**

O termo de garantia do fabricante assegura ao proprietário de seus equipamentos, identificados pela nota fiscal de compra, garantia de 1 (um ) ano, nos seguintes termos:

- 1. O período de garantia inicia na data de emissão da Nota Fiscal;
- 2. Dentro do período de garantia, a mão de obra e componentes aplicados em reparos de defeitos ocorridos em uso normal, serão gratuitos;
- 3. Para os eventuais reparos, enviar o equipamento, juntamente com as notas fiscais de remessa para conserto, para o endereço de nossa fábrica em Dumont, SP, Brasil. O endereço da WIREBUS se encontra ao final deste manual;
- 4. Despesas e riscos de transporte correrão por conta do proprietário;
- 5. A garantia será automaticamente suspensa caso sejam introduzidas modificações nos equipamentos por pessoal não autorizado pela WIREBUS, defeitos causados por choques mecânicos, exposição a condições impróprias para o uso ou violações no produto;
- 6. A WIREBUS exime-se de quaisquer ônus referentes a reparos ou substituições não autorizadas em virtude de falhas provocadas por agentes externos aos equipamentos, pelo uso indevido dos mesmos, bem como resultantes de caso fortuito ou por força maior;
- 7. A WIREBUS garante o pleno funcionamento dos equipamentos descritos neste manual bem como todas as operações existentes.

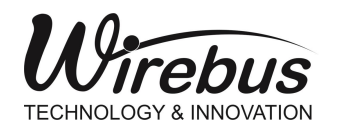

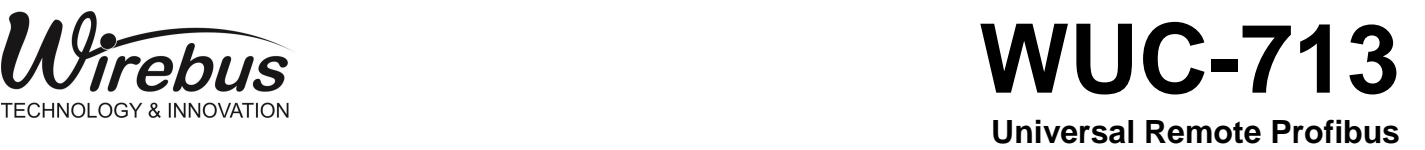

## Anotações

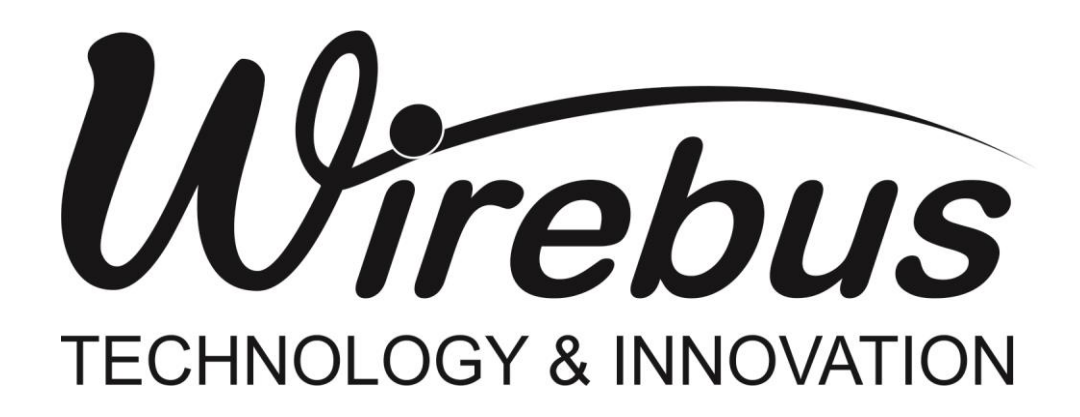

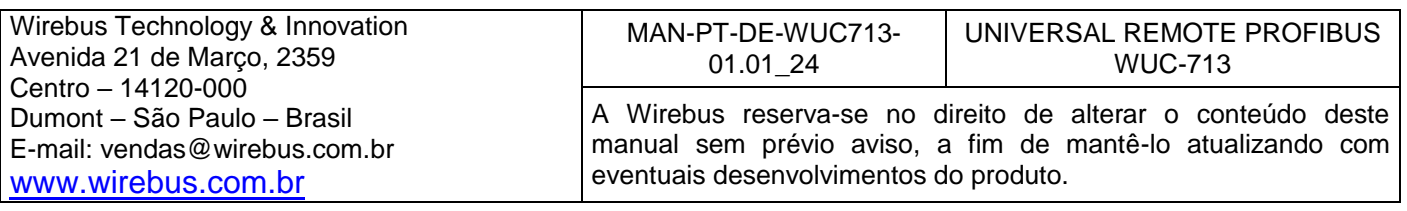